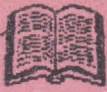

## MARNAL VN-CALC

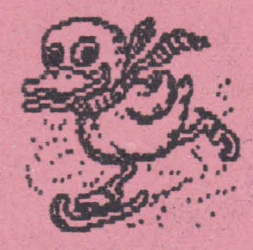

## **ALPHA** Ltd. @ **1992**

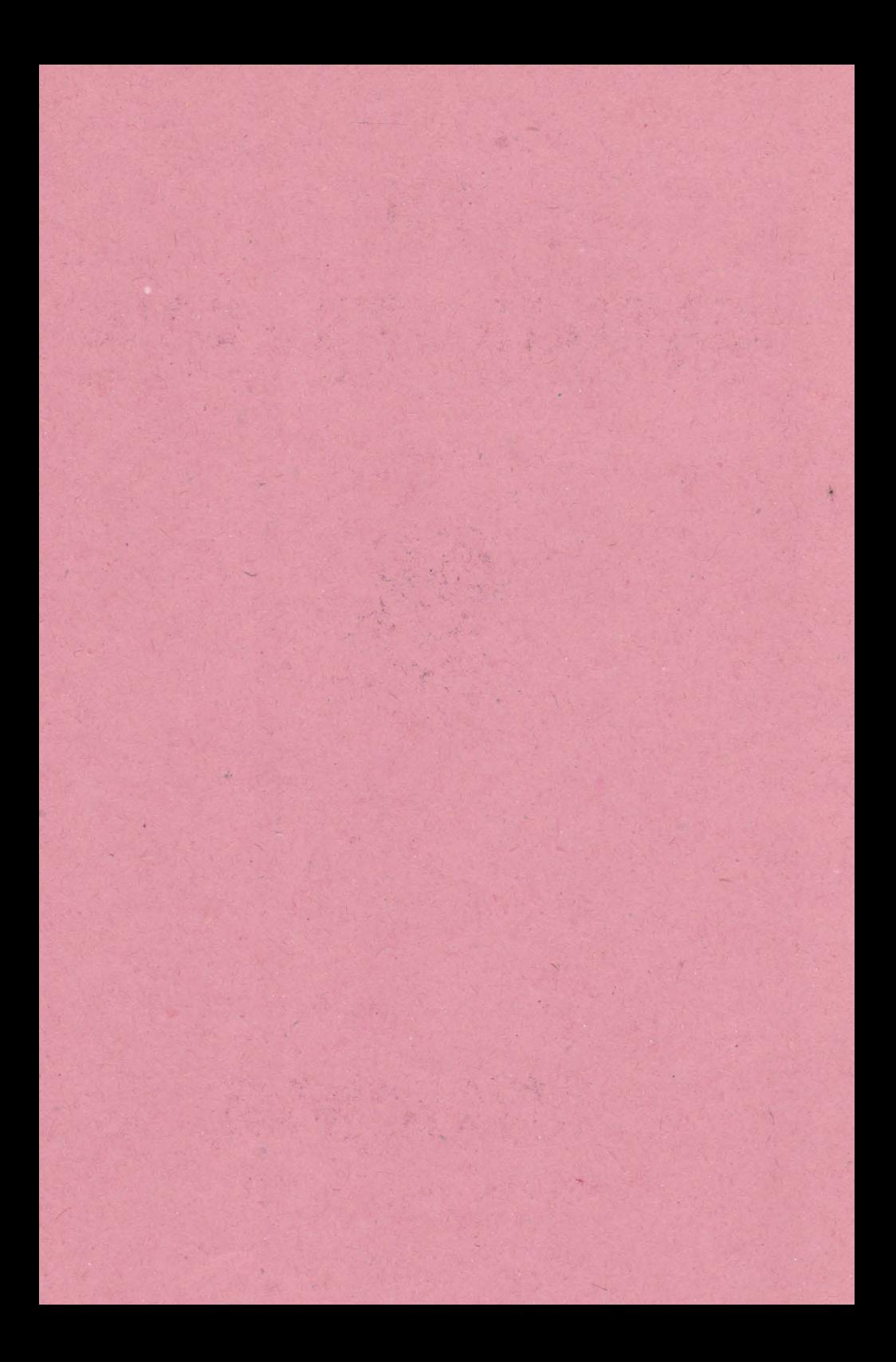

## 

Lintile sinc eticketate allabott im infile curent in Farmacira por Ar vakute in marcines Min pinner "

VI - DALE .by J AHR IA

DAO

WELL. anolis

stelle 2 Utis

itile

or Pika Utili ni Mar - LIV ...

 $\overline{a}$ 

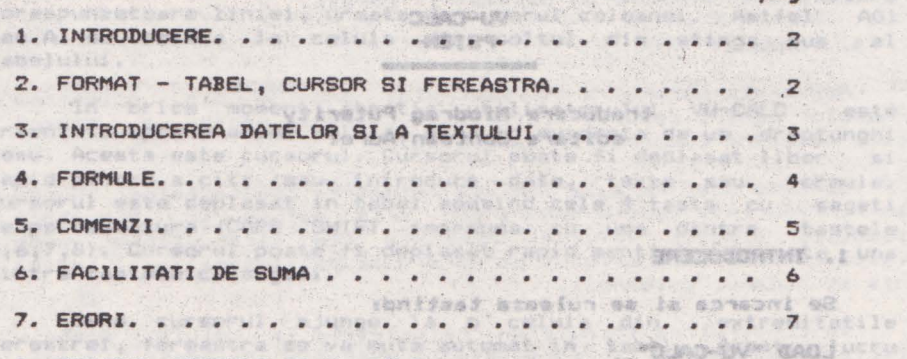

8. SUMARUL COMENZILOR VU-CALC............... Site "651846958" "281866099962'9 ASCOBILE "CRIEGO "6" TO "801870516" ear wis w5" assessor" sa soo , iffully buthed afrocheod funt to Feytum " eseraceb" e1236 " ynia e19 .sjabo mamun mupnia nu atseaila augnia (nu eb entd earnameb dale is up is eb adaiv nib inundul eathpack and the for aves further after sank and imported . Janobro bom

to teleday as as it pentru cartra carculars at as as a capital cap Falling 18 1 155 14day ho us lightent them is when his attitudies "Digmta" nu u3 .( snsaloz la itnif eq statmane wiwisg nib saugeos o apasi a445° Hibitay ab sium of aisga dog as isnemos ab fae t (319a6" ,8718 'sh anabido o usa alla eb ainii o ,eile ab siule; incit computerul poste calcula un intreg tabel in citeva<br>setmosa a asementa se pot introduci date asem in munice ecwathy putted umply allows pregue exclana atlana uninge<br>CDELETEP puntru alle all'aliase asciana esitisficie uma riae

FORMAT - TABEL, CURROR EI FEREARANT

**Porle** Caragrus in locul in where every we blac-uv it as a vine all . superiosis a statimidus

euperioare d'ainsière d'ainsière aijlocul ecremului ... service solitables at I Canaubottall apartal et einif o

ni radaj en avisas el si infuncio tujeftio qib stacq anoi .mnsolos is itnil

SPEED CONTROL CO

1. 第三、新闻管理() 高

44 整加 Strott als Hold

AND SC ITATILICAT

AF SURG-UN ROMENSHOD ANGEMUR TO

(2) The South Second of

YU-CM.C  $-PRIOM-$ 

2011 89413.7

traduc**ere Miodrag Puterity**<br>editare Gontean Aurel

#### 1. INTRODUCERE

Web et

Se incarca si se ruleaza tastindi

LOAD "VU-CALC"

Calculatoarele de buzunar au devenit instrumente puternice si indispensabile pentru multi, daca se lucreaza cu si se<br>afiseaza un singur numar odata. Ele sint utile deparece multe afiseaza un singur.numar odata. Ele sint utile deoarece lucruri din viata de zi cu zi sint descris• bine **de** un singur numar. Sint insa multe alte lucruri care pot fi bine descrise mai complet cu un tabel sau un tablou de numere organizate in mod ordonat.

VU-CALC • un program p•ntru calculul **si afisarea** tabelelor alcatuite din numere si nume. Incepeti cu un tabel gol ( o grila compusa din celule aranjate pe linii si coloane ). Cu un simplu set de comenzi se pot apela formule de **calcul care leaga** o celula de alta, o linie de alta sau o coloana de alta, astfel<br>incit computerul poate calcula un intreg tabel in citeva incit computerul poate calcula un intreg tabel in secunde. De asemenea se pot introduce date sau nume in anumite<br>celule, schimba unul sau mai multi parametri, reevalua si afisa celule, schimba unul sau mai multi parametri, reevalua si tabele pentru diferite situatii aproape instantaneu.

Aceste facilitati ofera un instrument foarte Aceste facilitati ofera un instrument foarte puternic<br>pentru analiza financiara, bugete, calculul tabelelor ingineresti sau stiintifice, analiza statistica etc.

## 2. FORMAT - TABEL, CURSOR SI FEREASTRA

- 
- **La intrarea in VU-CALC se poate observa:**<br>- un panou de comanda ; format din doua linii in partea superioara a ecranului.
- o zona goala etichetata ; in mijlocul ecranului.
- d linie de intrare (introducere) ; in partea de jos a ecranului.

Zona goala din mijlocul ecranului e o fereastra pe tabel. Tabelul poate *fi* privit ca o multime de celule ordonate in linii si coloane.

2

EGILETE

LiniJle aint etichetate alfabe~ic iar liniile **adresate**  curent in fereastra pot fi vazute in marginea din stinga.

Coloanele sint etichetate numeric de la 01 in ordine crescatoare si coloanele adresate curent in **fereastra** ainţ numerotate de-a lungul liniei, imediat deagupra ferestrei.

Fiecare celula **e** identificata in mod unic de litera corespunzatoare liniei, urmata de numarul coloanei. Astfel AO1 sau A1 se refera la celula din coltul din **atinge** sus al tabelului.

In orice moment atentia utilizatorului VU-CALC este orientata spre o anume celula, pusa in evidenta de un dreptunghi rosu. Acesta este cursorul. Cursorul poate fi deplasat liber si rapid pentru a citi sau introduce date, texte sau formule. Cursorul este deplasat in tabel apasind cele 4 taste cu sageti de pe tastatura (CAPS SHIFT impreuna cu una dintre tastele 5,6,7,8). Cursorul poate fi deplasat rapid mentinind apasata una dintre **tastele** cu sageti. . ( (enso los lusamun la ainil

Cind cursorul ajunge la o celula din extremitatile ferestrei, fereastra se va muta automat in tabel. Acest lucru poate fi observat remarcind numarul de coloana schimbindu-se pe laturile ferestrei. Prin aceasta zatorul se poata deplasa rapid de-a lungul unui tabel foarte mare (in cazul unui Spectrum de 48K). A provincia en algobe sau de linie metoda, utili-

## 3. **INTRODUCEREA DATELOR SI A TEXTILUi**

sheet in care-si poate aranja dupa dorinta text si date Utilizatorul poate privi VU-CALC-ul similar cu un spreadnumerice.

Din comandai principala **a** VU-CALC-ului **s.e** pot introduce <sup>4</sup> . tipuri de marimis text, date, formule **sau** comenzi.

i n ve t i JOS c, Pentru **a** introduce text, se pozitioneaza cursorul celula de la care se doreste inceperea textului. Se tasteaza si apoi textul dorit de la respectiva pozitie. Tastind observa textul scris la linia de intrare din partea de ecranului cu un mic cursor rosu ce se deplaseaza de-a acesteia. Puteti umple intreaga linie sau puteti folosi <DELETE> pentru a face modificari. Odata terminat <ENTER> pentru a insera textul in spread-sheet. lungul tasta apasati

Pentru a introduce un numar intr-o celula pozitionati cursorul in locul in care doriti sa-1 introduceti, tastat: numarul urmat de <ENTER>. Numarul va fi afisat instantaneu in celula curenta. Esperante de para asitibas es un sasa aluiso

Pentru a calcula un numar intr-o anumita celula folosind c<sup>el</sup> formula, pozitionati cursorul in celula respectiva si tastati<br>formula. Cind formula (afisata in partea de sus a ecranului) e formula. Cind formula (afisata in partea de sus a ecranului) corecta apasati <ENTER> care va aplica formula celulei curente Ei va calcula datele din celulele aferente. O formula se poate aplica mai multor celule cu comanda # Repeat (de repetare).

. iDiuleday

VU-CALC face distinctie automat intre text, date si formule.

Cind linia de introducere e goala, tastind \*\*\* se va<br>introduce VU-CALC-ul in modul de comanda si in cele doua linii superioare va apare o lista de comenzi. Apasind **tasta**  corespun2atoare primului caracter **a** comenzii dorite, **aceasta** va corespunzatoare primului<br>fi executata in functie de parametrii ceruti. **E 4. FORMULE** For any further and the students of the state of the state of the state of the state of the state of the state of the state of the state of the state of the state of the state of the state of the state of th

anstages

Adevarata putere a VU-CALC-ului provine din folosirea formulelor pentru celule, linii sau coloane pentru a genera datele *necesare* completarii tabelului.

Sintaxa unei formule include folosirea constantelor (numerelor>, referinte pentru numere din **alte celule ai** operatori aritmetici simpli, +,-,,,\*. Numerele din alte celule **sint**  privite **ca** referinta celulei pe care o ocupa (litera ce indica linia si numarul coloanei).

ln construirea formulelor, referintele la celule trebuie privite ca variabile iar formulele ca expresii algebrice **simple**  care folosesc aceste variabile, constante si operatori aritmetici. eb hight ses gab stage se lunojar

Exemple de astfel de formule sintt

**81#1.03** D12+(B2+1.5)/Cl ROW D7-C7 3 SALLARE DE COMPTO AVANG STAGG (USDISTLIKE

O formula se poate referi la o celula anume, sau poate fi repetata de-a lungul unei linii, pe o coloana sau de-a lungul<br>unui bloc. Pentru a obtine aceasta se foloseste comanda # Repeat unui bloc. Pentru a obtine aceasta se foloseste comanda # (vezi comenzi le de mai Jos}.

THE UTTER A 12 SO BITAS A BARBUNDATMI .E.

Formulele *ge* aplica intotdeauna relativ. Spre exemplu in ccmanda de repetare, daca formula curenta e aplicata unei secvente de celule de-a lungul unei linii atunci referinta **la**  calcul sint intotdeauna incrementate, astfel incit formula **se**  aplica secvential de-a lungul liniei. De exemplu, daca · formula "1.03\*A1" din celula A2 este repetata **de-a** lungul liniei A, atunci formula din celula A3 va fi "1.03\*A2", iar cea din celula A4 va fi "1.03\*A3". Acelasi concept relative aplicat coborind pe o coloana sau de-a lungul unui bloc unde literele ce identifica liniile sint incrementate secvential. **All and the security of the second state** 

Daca intr-o formula doriti &a va referiti la o anume celula care nu se modifica cind **se** repeta, referinta **la**  celula va fi precedata de caracterul "\$". Astfel, in exemplul de *:* mai sus, formula "1.03\*\$Al" aplicata liniei A, se va referi intotdeauna doar la continutul celulei Al.<br>Español de la continutul celulei Al.<br>Español de la continutul celulei Al.

"

**bic** 

SATIS

ati,

Le jed

TADSSA MES SIVIL

Sa Quastos s' Sella Hi William

S Tea the Global of Bo. Po Difer al

Student Sher union Wirk Scie

USB (F.S. USB 1, TR

46 -412 Jame leg ibineabb

ALL AHT.A

**Creditor** 

通常编写名

.20:28 5

#### **S. CONENZI**

VU-CALC-ul ofera o gama larga de comenzi pentru **a** incarca, **WO salva** si tipart fisiere, pentru editare etc. ·

adam (Anadios-ain N "51" Yalulas Indunionod

Aceste comenzi sint introduse tastind caracterul "#" in linia de intrare, urmat de primul caracter al comenzii •

•• BLANK

Sterge celula curenta.

CALCULATE 

Forteaza recalcularea intregului tablou fiind necesara uneori **dupa** modificarea unei formule.

**WE** EDIT

Permite ca formula din celula curenta sa fie inlocuita cu<br>formula. o **alta** formula.

FORMAT  $\#F.C.f.J$ 

Aceasta comanda specifica reprezentarea unui numar intr-o coloana definita de trei parametri c,f,J.

Primul parametru (c) trebuie sa fie un numar din 1 sau 2 cifre sau litere "A", daca (c) e un numar, formatul se va aplica doar acelei coloane, in timp ce (f) se va aplica intregului **t.abl** Oli.

Parametrul (f) specifica tipul de format dorit. Daca specifica I, se foloseste forma intreaga. Daca se specifica "#", se foloseste un numar real cu . 2 zecimale. G specifica un format **general.** 

eneral.<br>Al 3-lea parametru (j) trebuie se fie L sau R dupa cum se **doreate** alinierea la dreapta sau la stinga, Turkening accessibilida

**ee,lc 60 e** aliante a substitut af substitute future

Muta cursorul in celula "lc" (linie-coloana).

. 1994. De le Coad de la paluide vida de le coad de la sema

Sterge ecranul si cere un nume de fisier dupa care incarca

acel fisier. **A comparison and all all ac** cannot a wine?

pont we PRINT ! 32 al an 2 secolos anuba a Unine?

Face ca o copie a ecranului sa fie trimisa la imprimanta .

#0 QUIT

Permite utilizatorului sa stearga pagina de lucru sau sa **paras~asca** programul.

#8

Sochy that I week wilder

. TAMPAT

W Alake as the der the The Philips beside am of steeribl Ga (1 solitbage

下上标

Derassessen programmen.

L.T.D. The

Lors Brian

BY J AMM. M

## **M,lc,p,u** REPEAT

Continutul celulei "lc" (linie-coloana) este reprodus pe intreg intervalul specificat. Cel mai important fapt e ca va repeta formula din celula "lc" si la celelalte celule din intervalul specificat.

Primul parametru "lc" e o referinta de celula, de exemplu<br>ere specifica celula a carui continut sau formula va fi B3, care specifica celula a carui continut sau formula **repetata.** 

Celula poate fi repetata **,de-a** lungul liniei, pe coloana sau pe un bloc rectangular de celule. Acesta e definit de domeniul parametrilor de forma p:u, unde p si u sint referintele la celule , de exemplu A5:B5; p este celula din stinga-sus a blocului iar u este celula din coltul din dreapta-jos a blocului. In exemplul de mai sus, celulele din llcc vor fi repetate in celulele A3,A4,A5,B3,B4,B5 din domeniu. Celula p trebuie sa fie intotdeauna in stinga si deasupra celulei u.

#### SAVE

Sterg• ecranul **si cere** un nume **de fisier. Datele** din tabel vor fi salvate pe caseta.

### **9T.1 sau c.1 sau c' TRANSFER**

.<br>Aceasta comanda transfera o linie sau o coloana<br>definita de primul parametru pe alta linie sau coloana doilea parametru. O linie nu poate fi copiata pe o coloana **si** viceversa. **But inspired , tempo nu** as onli ni yenapido islada mado

## *b.* **FACJLITATI** IIE **SUNA**

O parte dintr-o linie,dintr-o coloana sau dintr-un bloc dreptunghiular poate fi adunata automat cu ajutorul facilitatii de suma (adunare). Adunarea e tratata ca o formula. Se pozit1oneaza cursorul in celula und• **se** doreste plasarea rezultatului sumei. Se introduce o formula de forma: & piu si se<br>apasa tasta <ENTER>. Simbolul "&" inseamna suma. iar formula de apasa tasta <ENTER>. Simbolul "&" inseamna suma, iar formula mai sus semnifica "aduna celulele incepind cu prima celula p pina la ultima celula u".

p:u e un domeniu dreptunghiular pe car• **are** loc adunarea, unde p este celula din stinga-sus a dreptunghiului .

Exemplus & A2;B4 va aduna celulele A2+A3+A4+B2+B3+B4. Pentru a aduna linia C de la C3 la C10 se introduce: & C3:C10. Pentru a aduna coloana 5 de la B5 la D5 se introduce

Ic B5,D5.

..<br>Celula p trebuie sa fie întotdeauna deasupra si in stinga c•lule1 u.

tess jutedt ab antgag spiseta as Iulunodasilitu aftene

 $\left\{ \cdot \right\}$ 

63782

### 7. ERORI

Daca se introduce o formula care se refera la o celula goala sau care contine caractere in loc de date numerice, pot<br>apare erori, iar programul va cadea cu un cod de eroare a apare erori, iar. programul va **cadea** cu un cod de ero•r• **<sup>a</sup>**Spectrumului afiaat in part•• **de** Jo• **a** ecranului.

When Turking

Daca se intimpla asa ceva programul poate fi reinceput introducind GO TO 9000. Programul va **afiaa** identificatorul celulei care a produs eroarea. Apasati <ENTER>. Pe ecran se va reveni la tabel si se poate muta cursorul in celula cu probleme. Priviti formula din aceasta celula si vedeti care din celulele la care se refera e goala sau contine caractere nenumerice.

# re se refera e goala sau contin<br>8. SUMARUL <mark>COMENZILOR VU-CALC</mark>

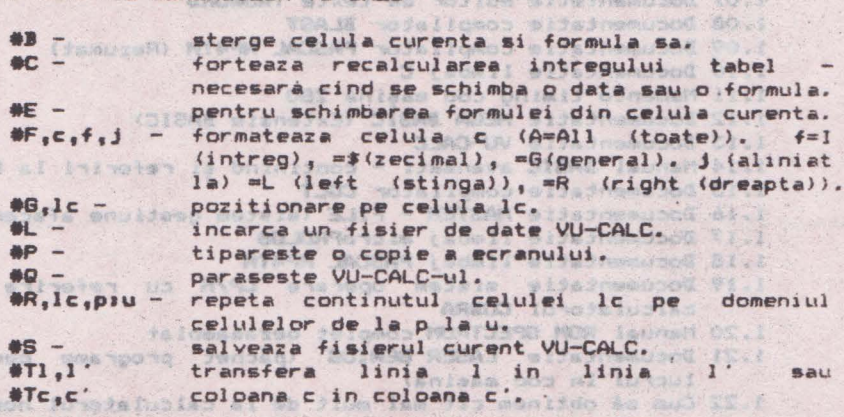

r d'Estile un program às thusbrit de Santyonn de Sinas e rafnalmav Augb :2 , tiaBasva uninso : 17:

Va multumim cå ati cumpårat manualul firmei noastre. Acest manual a fost editat si corectat cu toatà atentia si presupunem cà este corect (dar desigur perfectibil).<br>ALPHA Ltd. isi imbunatateste permanent manualele isi imbunåtåteste permanent manualele editate si de aceea và sintem recuno<mark>scatori pentru orice sesizare.</mark><br>Và asteptàm cu orice problemà la sediul firmei si Va asteptâm cu orice problema **la** sediul firmei si 1a tel. 961/12936

> WORELL' MANDOST This united street Street Street Microsoft ar ag ar + bit polatal

> > 7

 $5140 - 18$ 

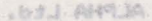

SALE TRONG !!

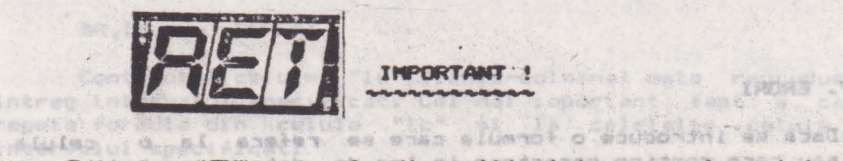

Edituta **•nt"** pun• la dispozitia tuturor celor intwreaati întreaga gamă de manuale în limba română pentru calculatoare compatibile ZX Spectrum (TIM 5, TIM 8 Plus, COBRA, HC 85, CIP, Jet) editate de firma "ALPHA Ltd" S.R.L. 1 poce of De botable ton

1.01 Limbajul BASIC pe întelesul tuturor în 12 lectii 1.02 Documentatie BENS **ai NONS (Asamblor-dezasamblor)** • 1.03 Documentatie limbaj FORTH , 1.15 Aproved processes 1.04 Documentatie BETA BASIC 3.1 (Extensie BASIC) 1.05 Documentatie BETA BASIC 3.1 (Rezumat) 1.06 Documentatie compilator FORTRAN 77-S 1.07 Documentatie editor de texte TASMORD 1.08 Documentatie compilator BLAST 1.08 Documentatie compilator **BLAST**<br>1.09 Documentatie compilator PA<mark>SCAL HP4TM</mark> (Rezumat)<br>1.10 Documentatie limbaj C 1.11 Memento timing cod masina Z80<br>1.12 Documentatie NEGOA BASIC (Extensie BASIC)<br>1.12 Documentatie NELCOAR 1.13 Documentatie VU-CALC 1.14 Manual BASIC avansati - conținînd și referiri la COBRA 1.15 Documentatie compilator COLT 1.16 Documentatie MASTER - FILE (sistem gestiune afaceri) 1.17 Documentatie limbaj microPROLOG 1.18 Documentatie limbaj PASCAL HP4TH And a raw 1.19 Documentative ilmoa) republikative in TP/M cu referire la calculatorul **COBRA** 1.20 Manual **ROM SPECTRUM** complet dezasamblat 1.21 Documentatie LASER GENIUS (pachet programe pentru lucrul în cod masină) 1.22 Cum sa obtinem cit mai mult de la calculatorul nostru o carte cu programe si trucuri atît pentru începători cit si pentru avansati, în două variante: a) Numai cartea, cu o parte din figuri în text' b) Cartea si o casetá demonstrativà, cu toate programele si figurile introduse 1.23 Construiți singuri 20 de montaje electronice interfatabile cu microcalculatorul Dvs The five Turber "Bit" Bms roomg Dylad Ly masquies 主题 油材 102.961/12936  $R<sub>1</sub>$ Pentru a aduna linia C de la CS la C10 de introduce: 5 C3-C10.

> **Tipografia "MIRTON"** 1900 Timisoara Strada Samuil Micu nr.7 Telefon 96 - 18.35.25.

Son Celula p trebule ea die Intotesuna dessuora si in sitona

entru a aduna colonna 5 de la 95 la 05 se

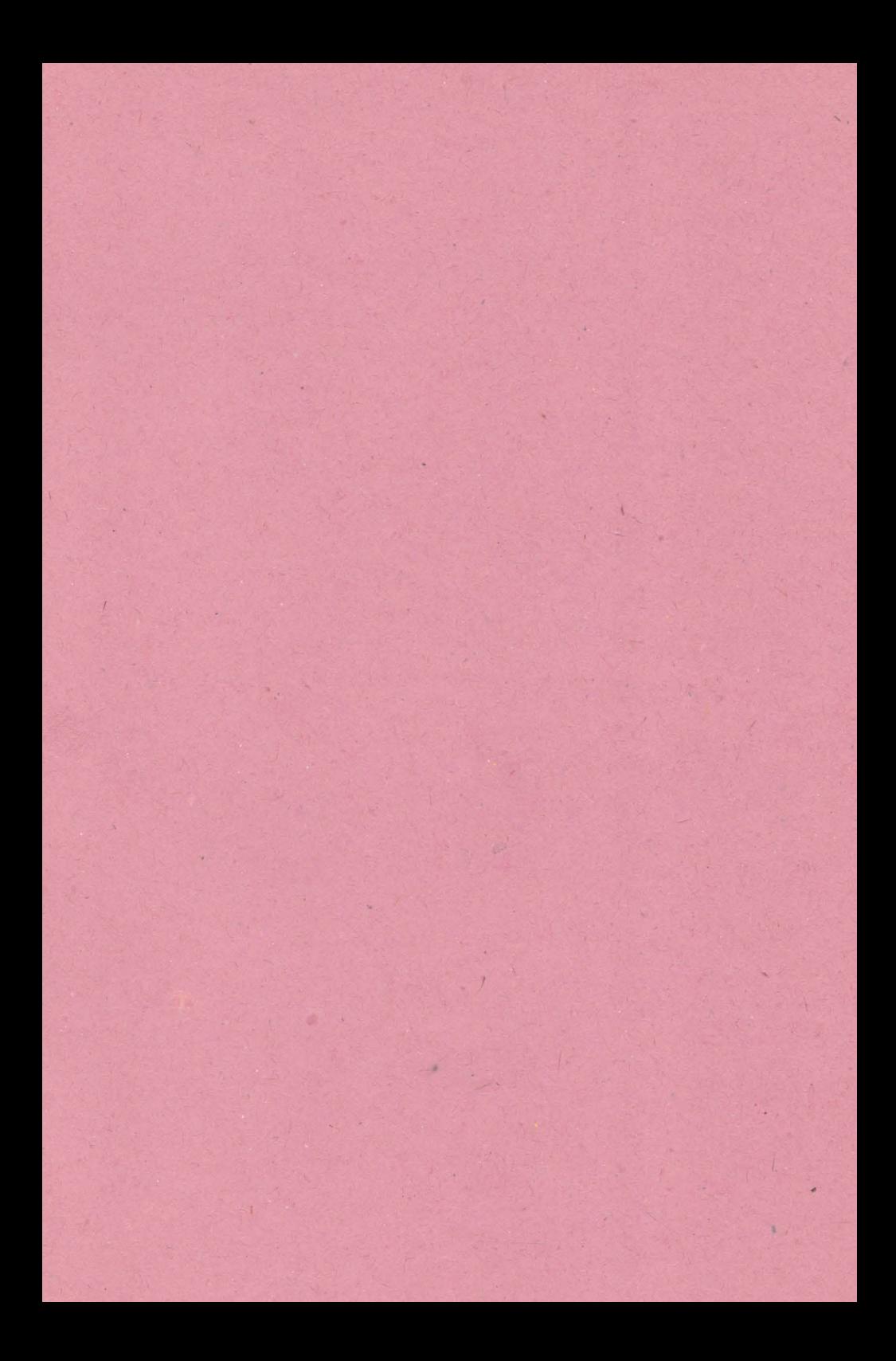

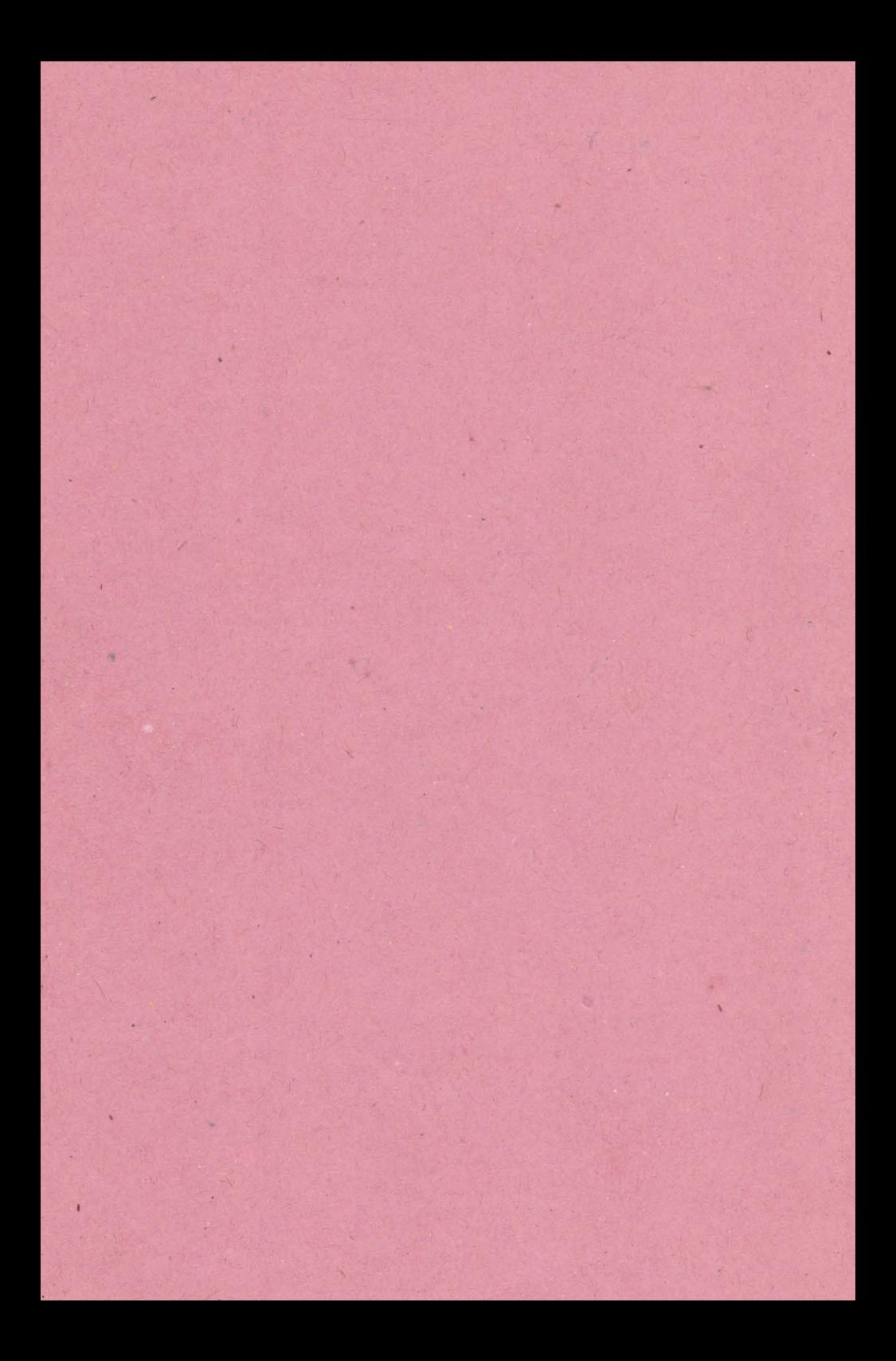